## ADOSTILA - UNIDADE 7

CAPACITAÇÃO EM SAJS/PG

### CURSO INTEGRAÇÃO BANCO NACIONAL DE MONITORAMENTO DE PRISÕES - BNMP 2.0

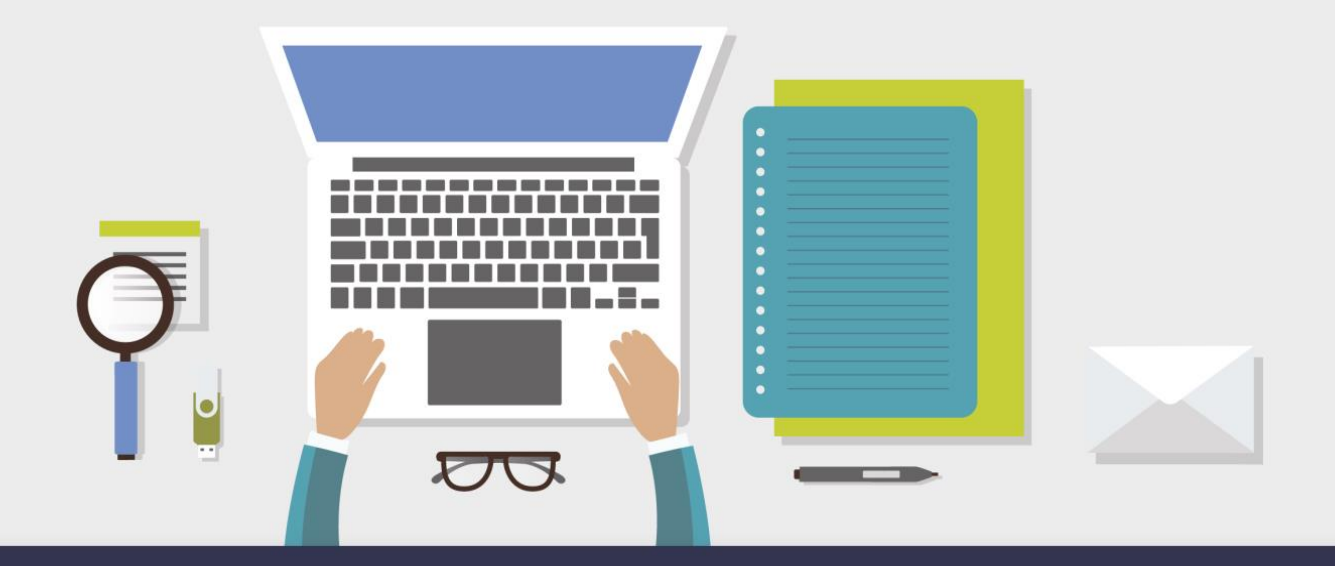

AULA 2 - REGULARIZAÇÃO DO ACERVO DOS MANDADOS DE PRISÃO/INTERNAÇÃO EM ABERTO

# **1** Objetivos de aprendizagem

Nesta aula, você vai conhecer os procedimentos para regularização do acervo com mandados de prisão/internação em aberto.

Bons estudos!

DOS MANDADOS DE PRISÃO/INTERNAÇÃO EM ABERTO

## **2** Regularização do Acervo

Trataremos nesta aula dos procedimentos necessários para a regularização dose mandados de prisão em aberto, expedidos antes da implantação do novo Banco Nacional de Monitoramento de Prisões 2.0.

A regularização dos mandados de prisão em aberto deve ser feita a partir da tela "Consulta de Acervo", disponível no Menu BNMP 2.0:

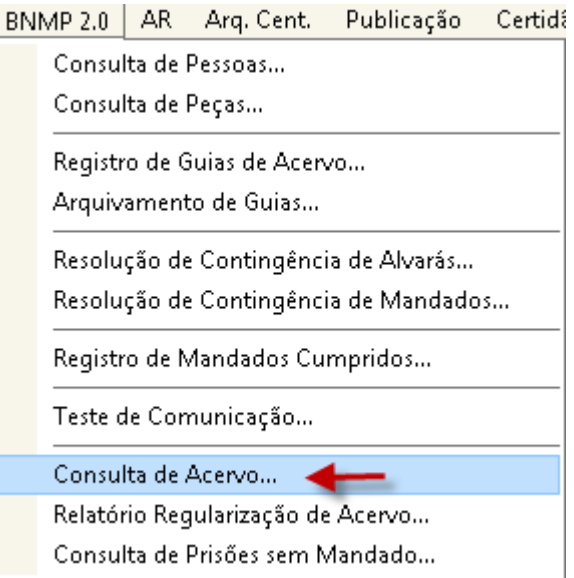

Na tela de consulta de acervo, mediante o preenchimento dos filtros existentes, o sistema apresenta a listagem com todos os mandados de prisão pendentes de cumprimento que precisam ser regularizados.

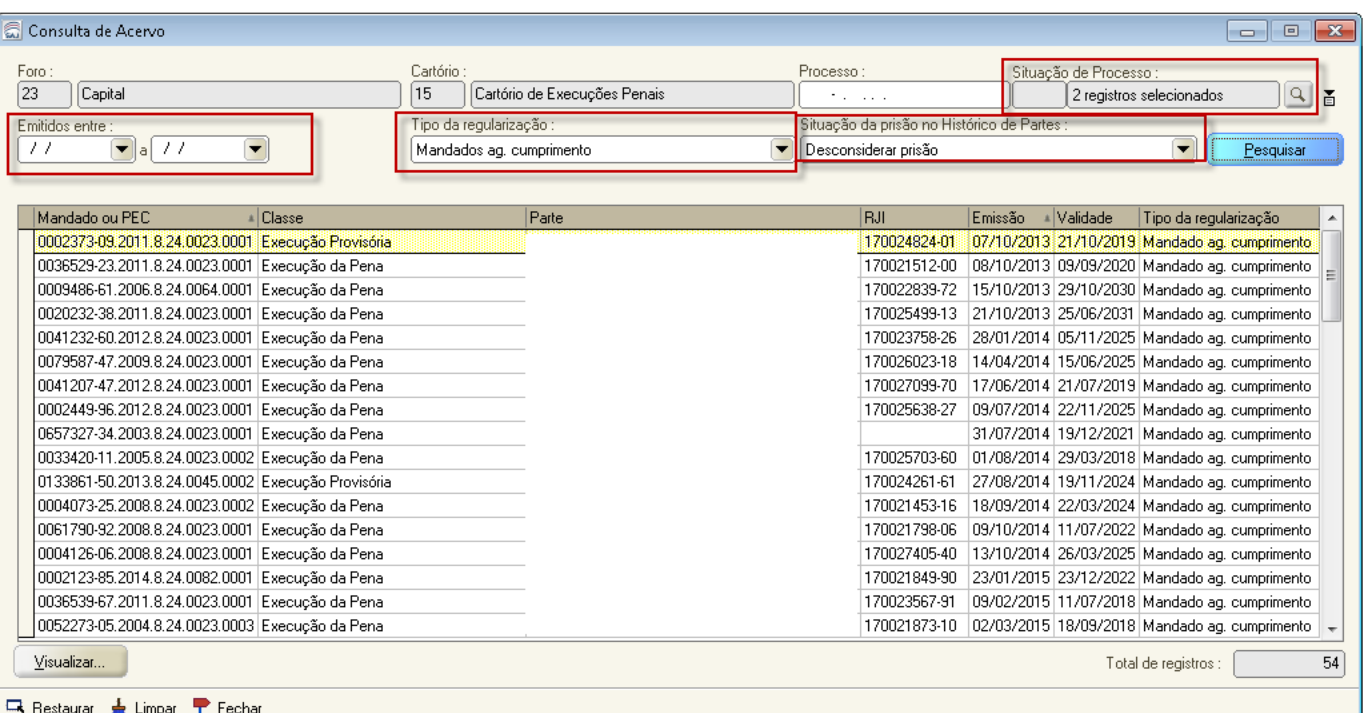

O preenchimento dos filtros deve seguir as orientações constantes no guia rápido de regularização de acervo, disponível no Portal do Processo Eletrônico.

Abaixo estão descritas as ações necessárias para a regularização do acervo dependendo do tipo de processo em que o mandado foi expedido, bem como o resultado esperado em cada caso:

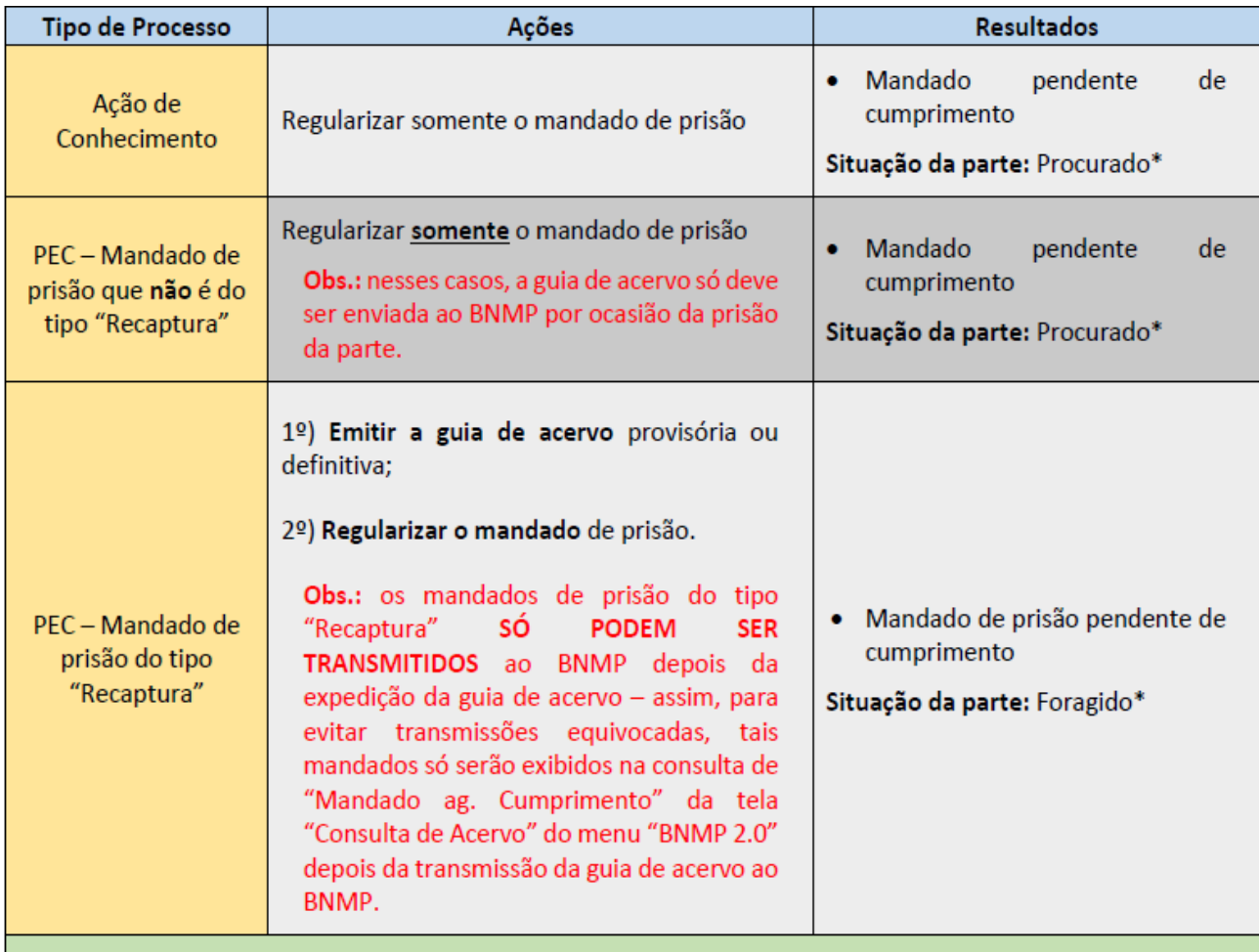

\*A situação da parte pode ser diferente caso existam outros processos ou documentos transmitidos para o mesmo RJI, decorrentes de outros processos do TJSC ou de outros Estados.

Diante da constatação de algum mandado que não foi apresentado na tela de consulta de acervo, mas que após a análise necessária observou-se que é um caso que precisa ser regularizado, deve-se proceder à regularização da seguinte forma:

1. Mandado de Prisão em aberto expedido no processo de conhecimento ou no PEC (Não se aplica para mandado do tipo "recaptura")

Para regularizar os mandados de prisões em aberto expedidos no processo de conhecimento, deverá ser realizado o seguinte procedimento:

a) Emitir um expediente do tipo "Contramandado" - após a assinatura e liberação nos autos digitais do contramandado, o SAJPG irá alterar automaticamente a situação do mandado de prisão/internação antigo para "Cancelado", o que permitirá a emissão de um novo mandado de prisão/internação para a parte;

b) Emitir um mandado de prisão/internação excepcional ou novo mandado de prisão/internação, agora com comunicação ao BNMP 2.0 - este mandado regularizará a situação dessa parte no BNMP 2.0, já que nesse momento será atribuído um RJI à parte selecionada (caso ela ainda não possua);

Nos PECs, com o cumprimento do mandado de prisão, deverá ser emitida a guia de acervo correspondente.

#### 2. Mandado de Prisão em aberto expedido no processo de conhecimento – Tipo "Recaptura"

Na hipótese em apreço, enquanto o apenado não for preso, deverá ser realizada a regularização do acervo, da seguinte forma:

a) Emitir um expediente do tipo "Contramandado" - após a assinatura e liberação nos autos digitais do contramandado, o SAJPG irá alterar automaticamente a situação do mandado de prisão/internação antigo para "Cancelado", o que permitirá a emissão de um novo mandado de prisão/internação para a parte;

b) Emitir um mandado de prisão/internação excepcional - este mandado regularizará a situação dessa parte no BNMP 2.0, já que nesse momento será atribuído um RJI à parte selecionada (caso ela ainda não possua);

c) Registrar o cumprimento do mandado excepcional - alterar a situação do mandado para "Cumprido - ato positivo";

d) Emitir um mandado de prisão/internação excepcional, marcando flag "recaptura" - esse mandado permanecerá em aberto até que o réu seja novamente capturado;

#### 3. Mandado de Prisão em aberto expedido no PEC – Tipo "Recaptura"

Na hipótese em apreço, enquanto o apenado não for preso, deverá ser realizada a regularização do acervo, da seguinte forma:

a) Emitir um expediente do tipo "Contramandado" - após a assinatura e liberação nos autos digitais do contramandado, o SAJPG irá alterar automaticamente a situação do mandado de prisão/internação antigo para "Cancelado", o que permitirá a emissão de um novo mandado de prisão/internação para a parte;

b) Emitir uma "Guia de Recolhimento (acervo da execução)" ou "Guia de Internação (acervo da execução)";

d) Emitir um mandado de prisão/internação excepcional, marcando flag "recaptura" - esse mandado permanecerá em aberto até que o réu seja novamente capturado;

Até que todos os mandados pendentes de cumprimento estejam regularizados no BNMP, a parte pode vir a ser presa. Nesta situação, o sistema permite a regularização do mandado no momento em que é feita a alteração da situação do mesmo para "Cumprido – Ato Positivo", conforme detalhado a seguir:

#### 4. Cumprimento de Mandado de Prisão do acervo (Não recaptura):

a) Efetuar normalmente a alteração da situação do mandado de acervo: alterar a situação do mandado para "Cumprido - ato positivo".

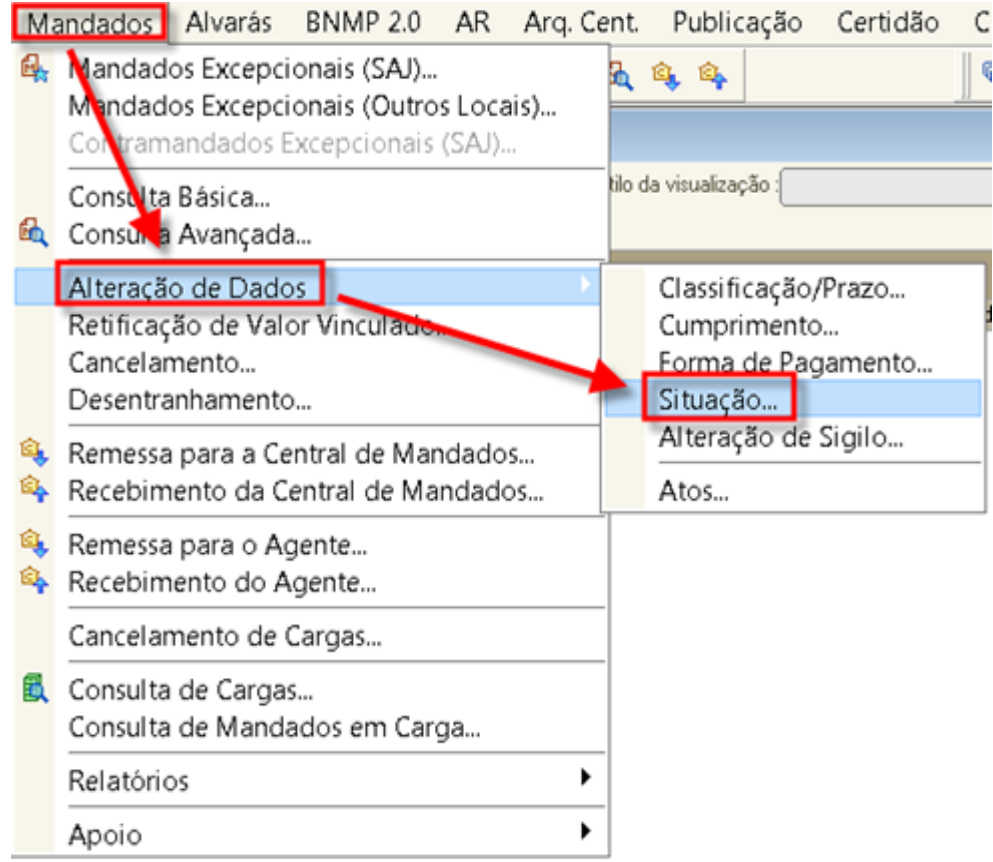

Informe os dados de cumprimento. Ao clicar em "Salvar", o SAJ apresentará uma mensagem informando que o mandado não está cadastrado no BNMP, possibilitado o cadastro do mesmo nesse momento. Clicar em SIM.

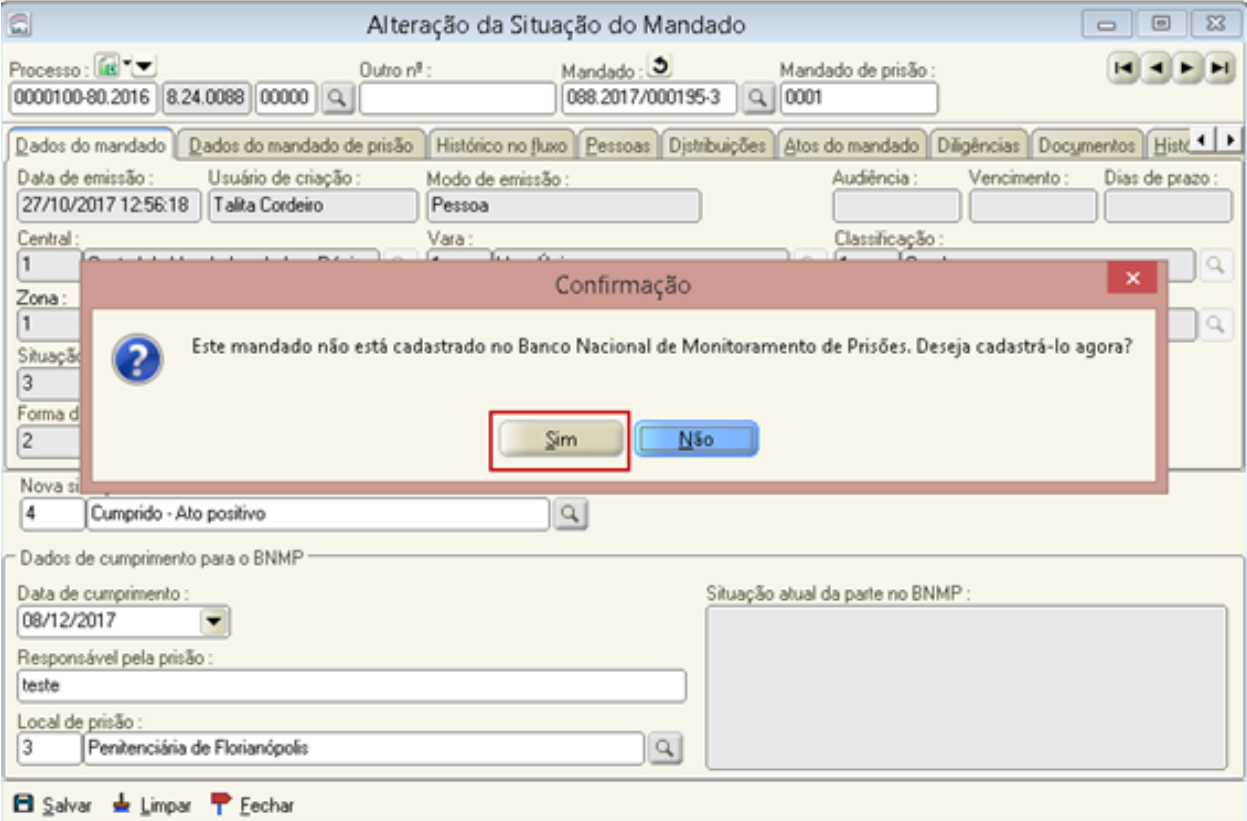

Na tela de Registro de mandado no BNMP 2.0, caso a parte não possua RJI, é necessário efetuar o seu cadastramento.

Para tanto, clique na lupa conforme destacado na imagem que segue:

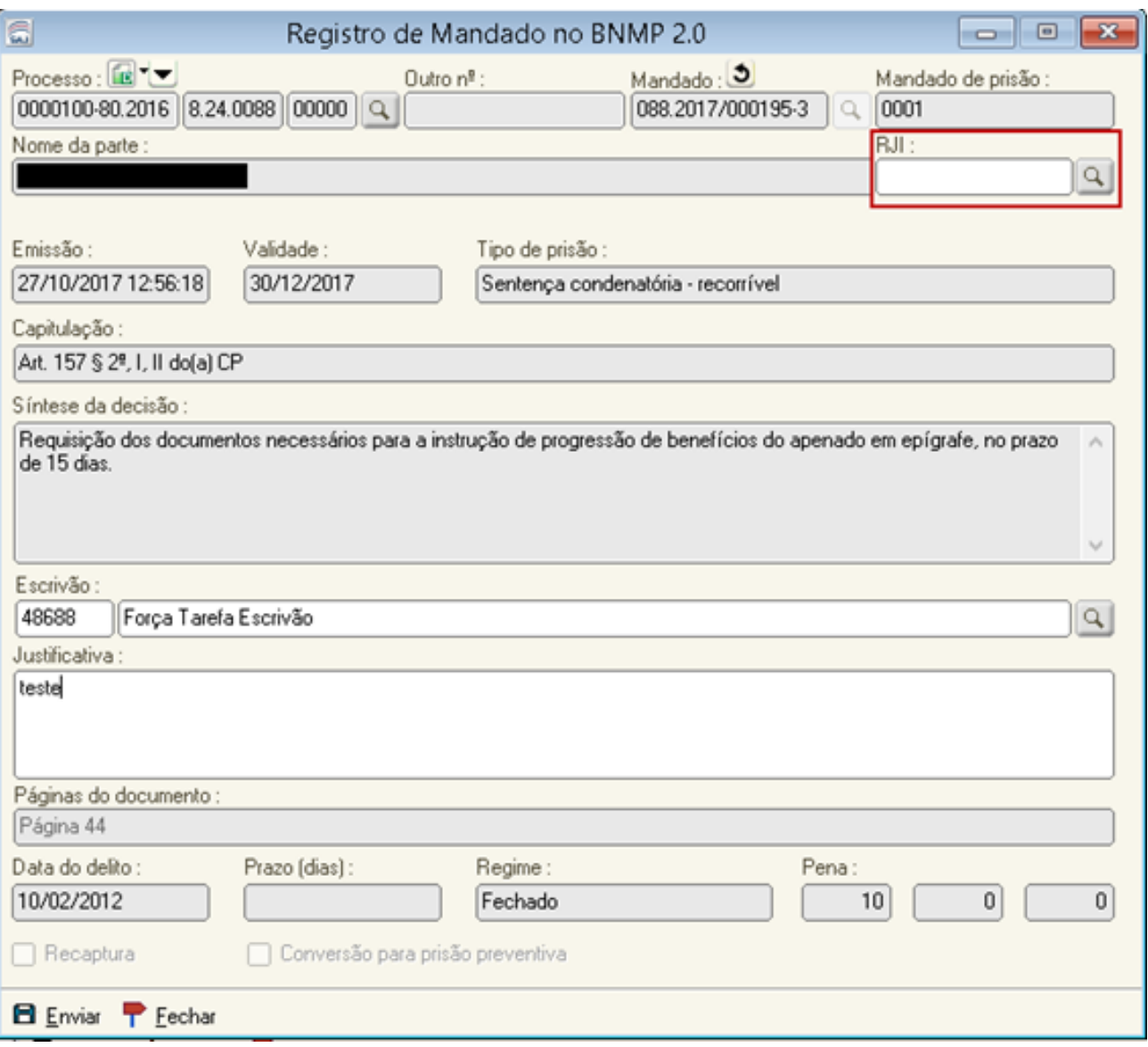

Na sequência, os procedimentos para pesquisa/atribuição de RJI são os mesmos já detalhados na Unidade 2.

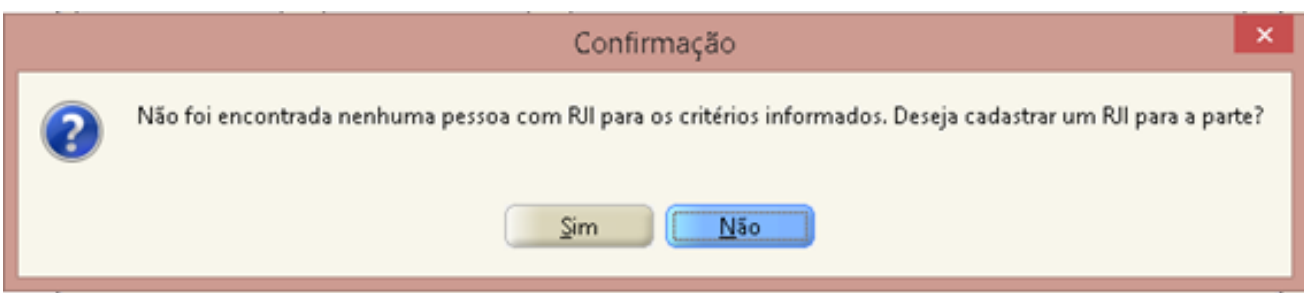

Após a atribuição de um RJI, preencher os demais dados exigidos e clicar em "Enviar".

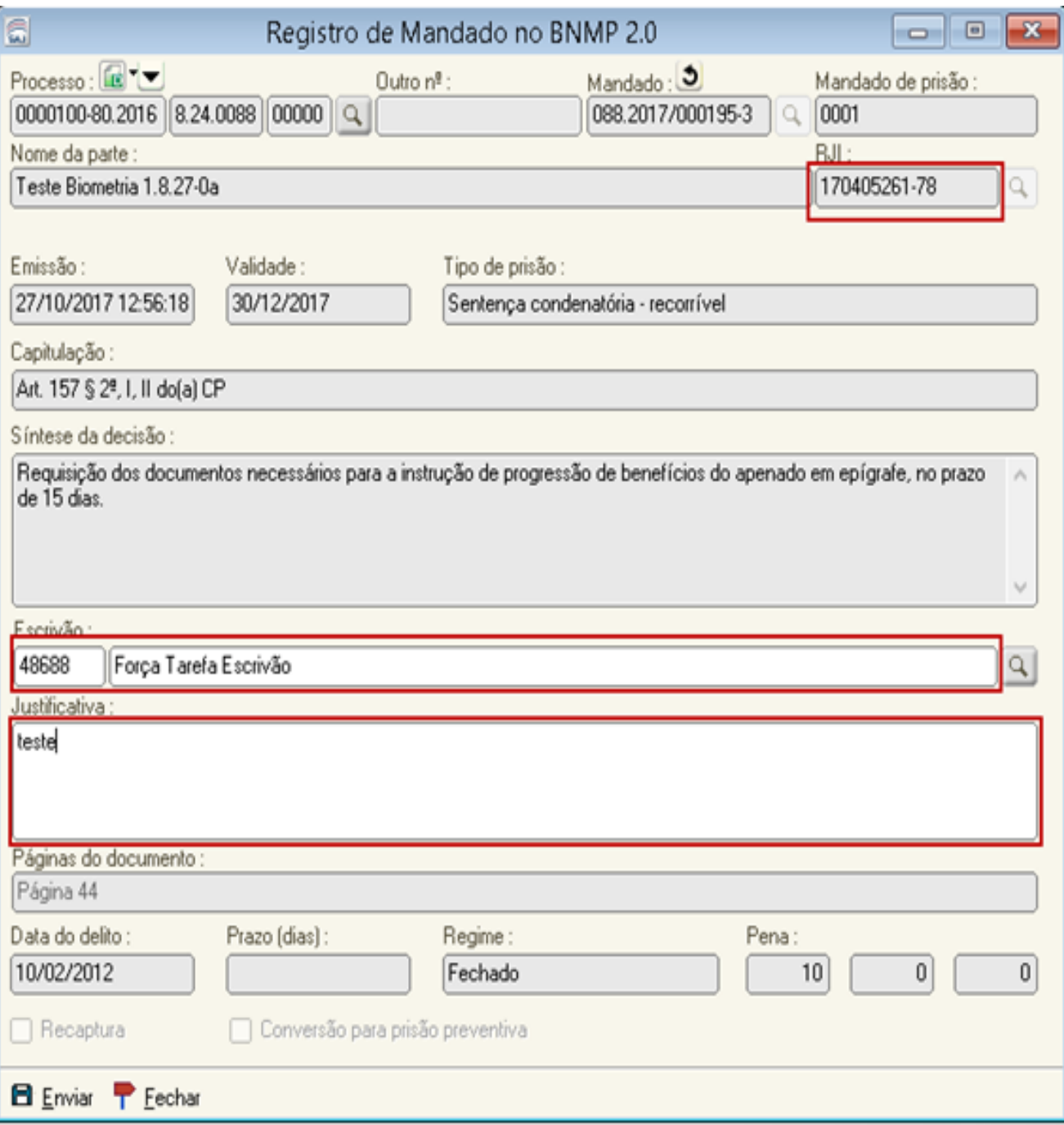

Comunicando com o Banco Nacional de Monitoramento de Prisões do CNJ. Por favor, aguarde...

Em continuidade, serão solicitados os dados do certificado digital. O servidor deverá selecionar um certificado válido e confirmar a operação. Na sequência, o sistema fará comunicação com o BNMP 2.0 e emitirá de forma automática uma certidão de emissão de mandado de prisão retroativo.

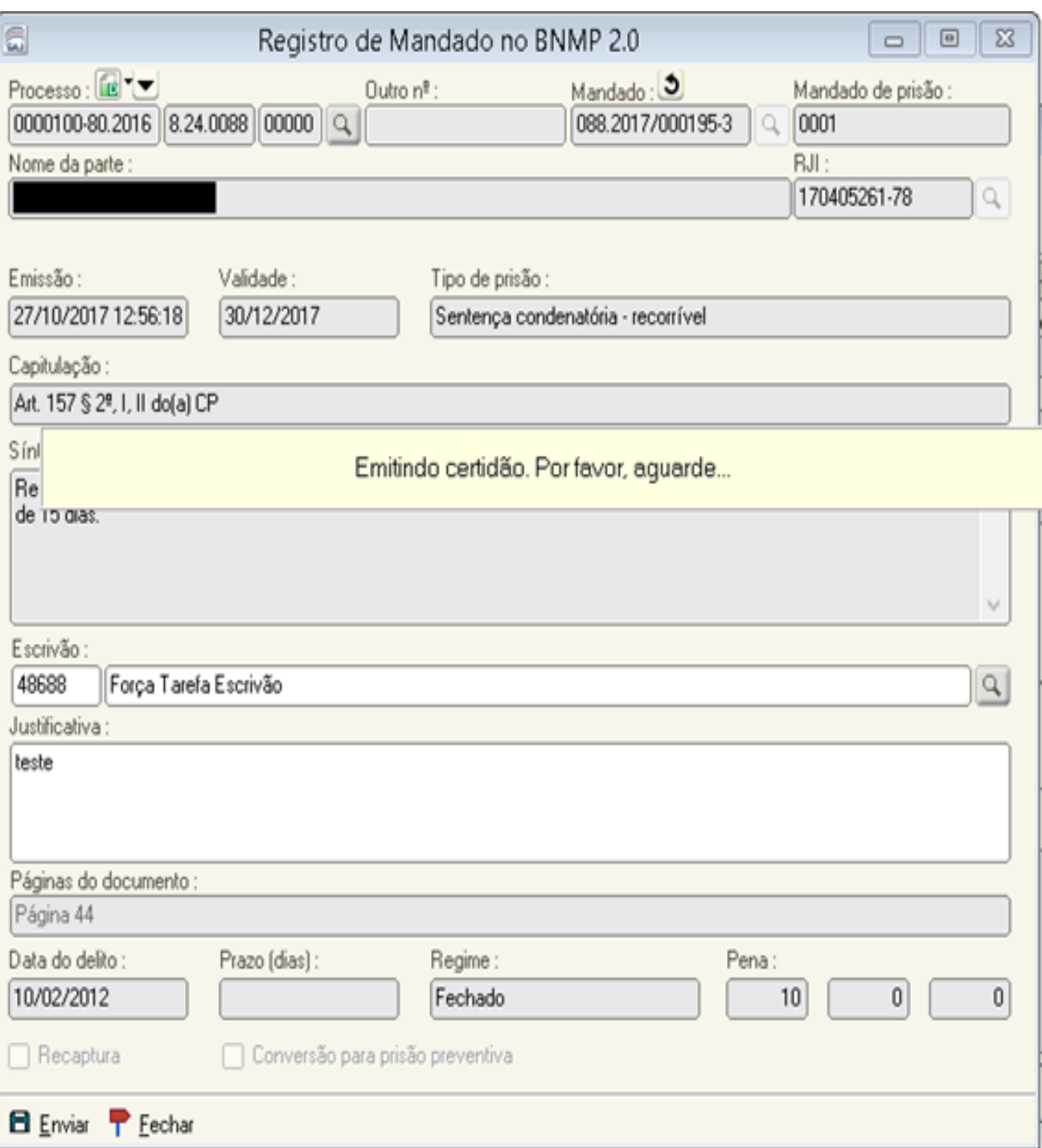

Essa certidão possibilitará o envio de dados do mandado de prisão do acervo ao BNMP 2.0, sem que para isso seja preciso a reemissão do respectivo mandado. Trata-se de uma evolução da integração entre os sistemas SAJ/BNMP 2.0 que reduzirá a intervenção manual dos servidores e magistrados no procedimento de regularização do acervo junto ao BNMP 2.0. Cabe relembrar que, Antes dessa atual funcionalidade era necessária expedição de pelo menos 3 (três) documentos, sendo 2(dois) deles assinados pelo magistrado. Portanto, Com essa recente automação, para sanear o acervo, bastará o servidor acessar as duas telas descritas acima.

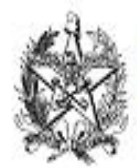

ESTADO DE SANTA CATARINA PODER JUDICIÁRIO Comarca - Capital - Treinamento Vara de Execuções Penais

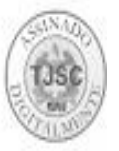

Réu Preso

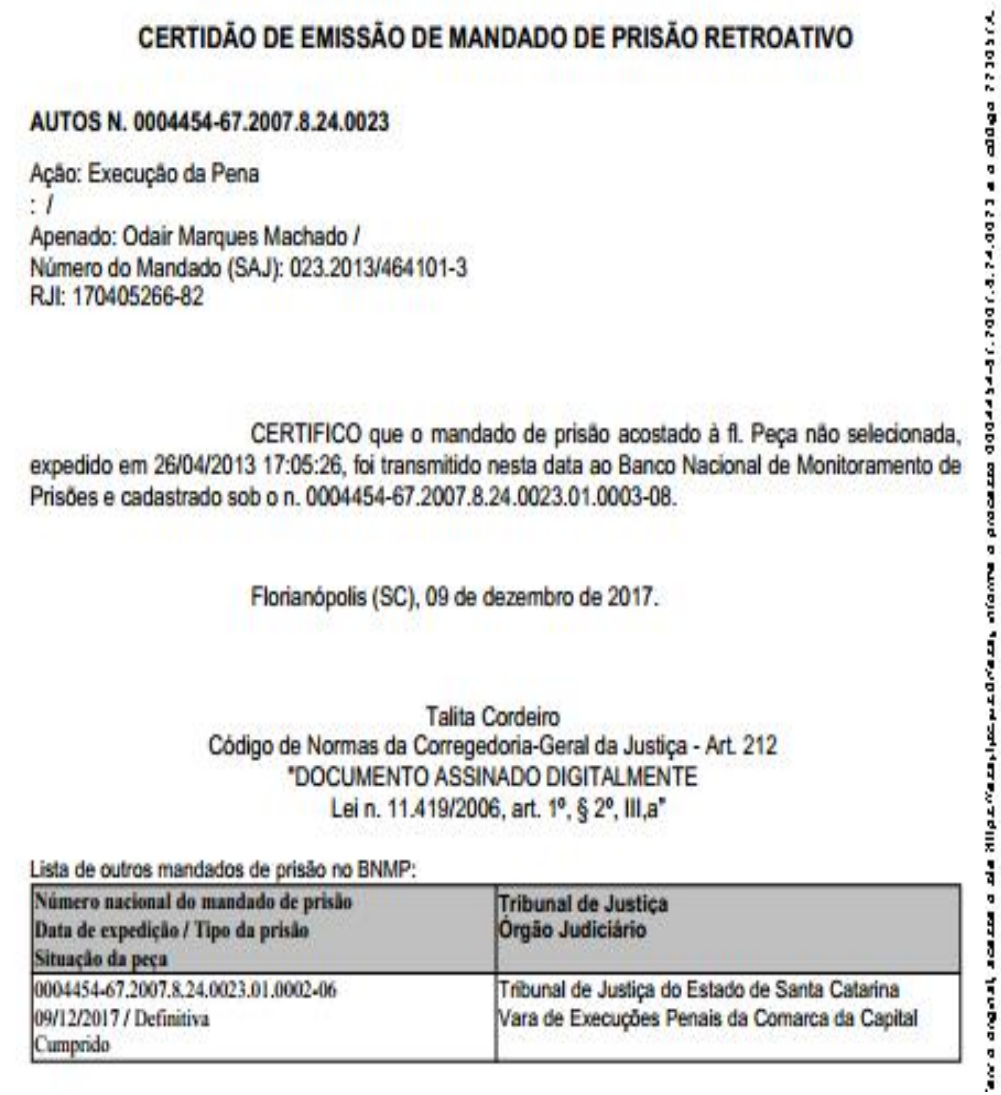

Na sequência, após o mandado ter sido regularizado, continue o procedimento de alteração da situação do mandado para "Cumprido - Ato Positivo". O SAJ permitirá a finalização da operação, momento em que estará alterando a situação tanto do mandado de acervo como do novo mandado de prisão comunicado ao BNMP 2.0. Com a alteração da situação, também de forma automática será emitida a certidão de cumprimento do mandado de prisão/internação.

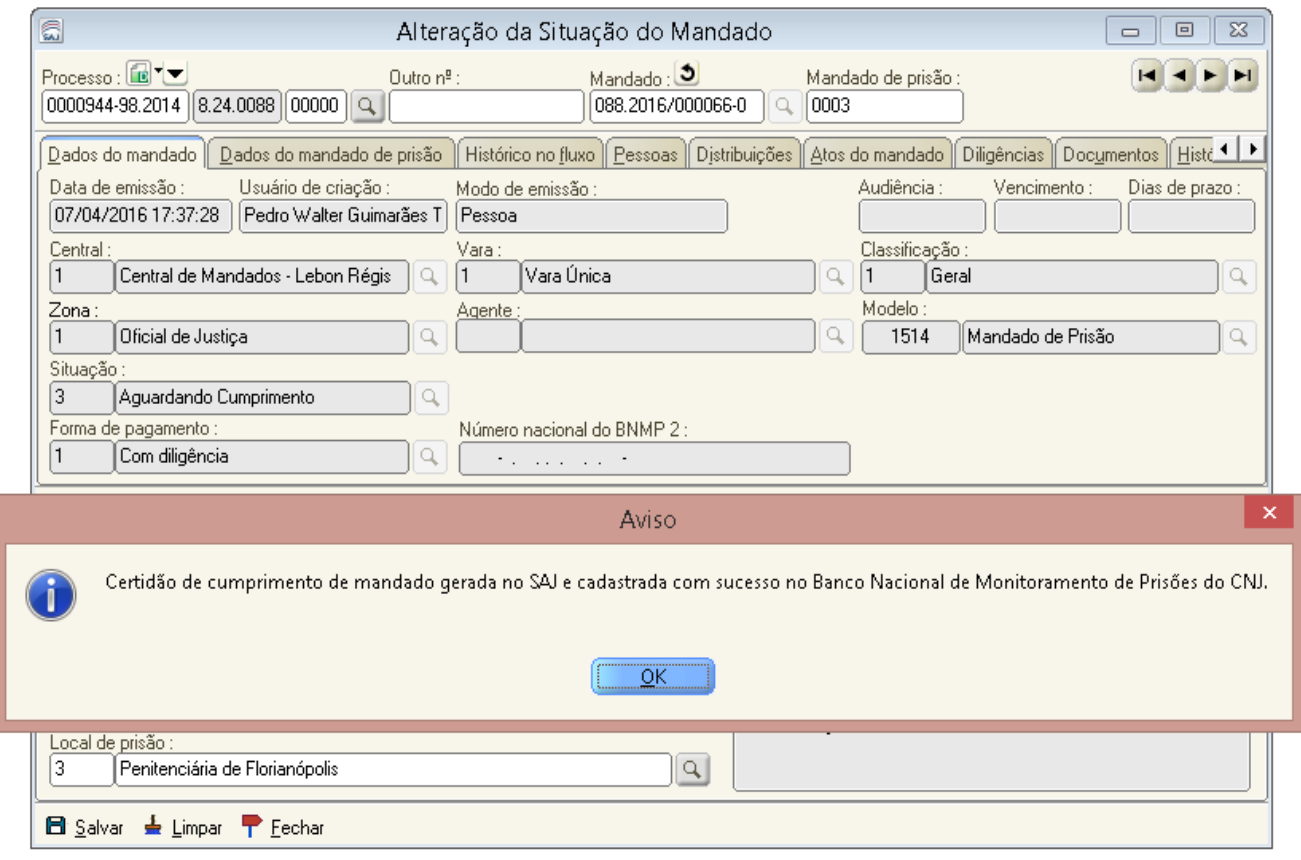

ATENÇÃO: Nos PECs, com o cumprimento do mandado de prisão, deverá ser emitida a guia de acervo correspondente.

#### 5. Cumprimento de Mandado de Prisão do Acervo do tipo "recaptura", em processo de conhecimento:

a) Efetuar normalmente a alteração da situação do mandado de acervo: alterar a situação do mandado para "Cumprido - ato positivo", conforme descrito no item 2. Com esse único procedimento o sistema encaminhará ao BNMP 2.0 o mandado do acervo e uma certidão de cumprimento.

#### 6. Cumprimento de Mandado de Prisão do Acervo do tipo recaptura, em PEC:

Nesses casos a regularização envolve os seguintes procedimentos:

- a) emitir uma "Guia de Recolhimento (acervo da execução)" ou "Guia de Internação (acervo da execução)",
- b) Registrar o cumprimento do mandado de recaptura emitido antes do BNMP 2.0.

## **3** Resumo da aula GUIA RÁPIDO

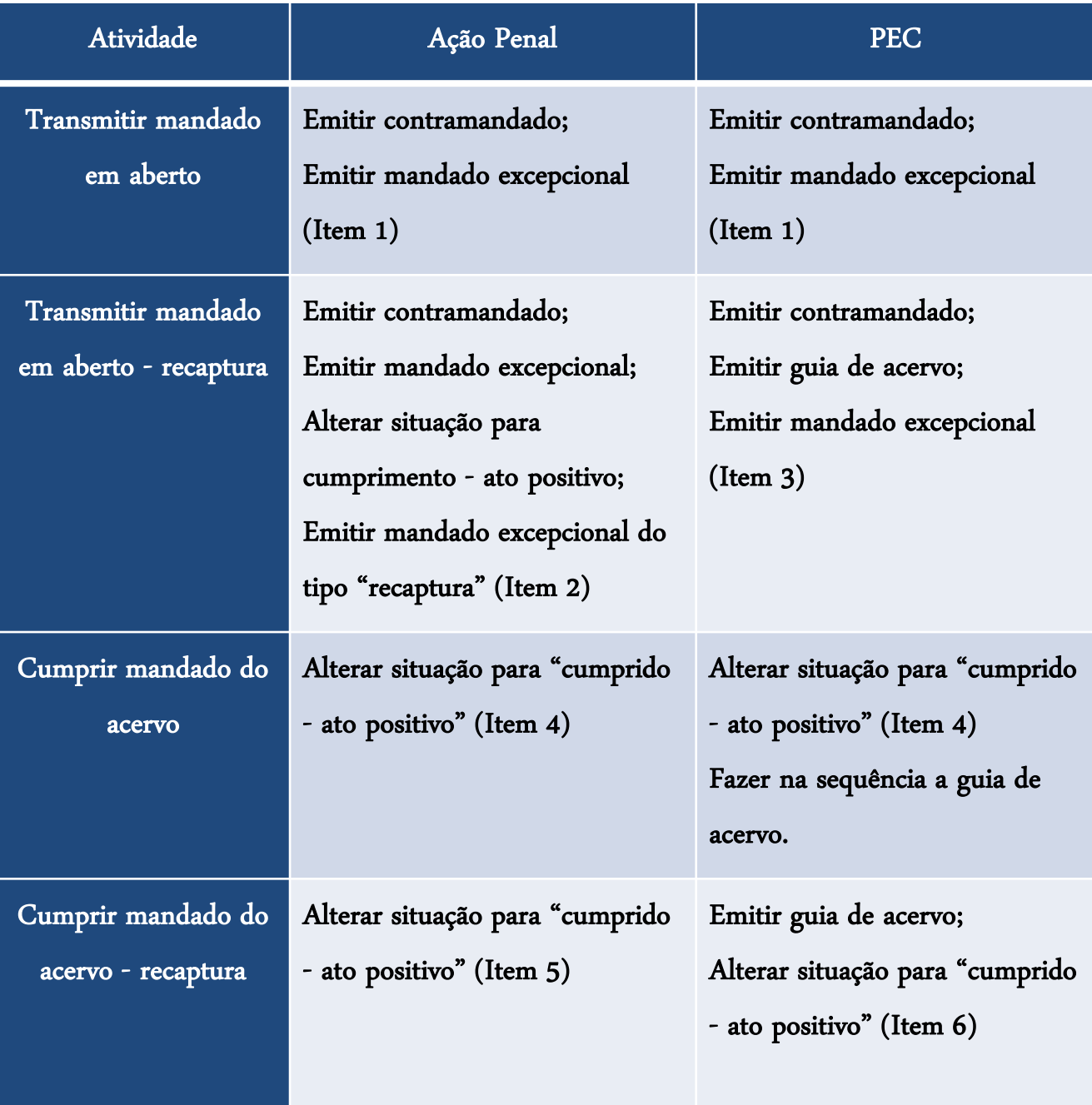

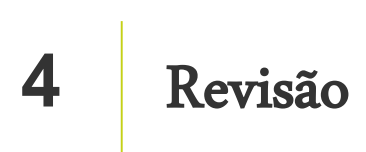

Nesta aula você aprendeu sobre os procedimentos para regularização do acervo com mandados de prisão/internação em aberto.

Até a próxima aula!

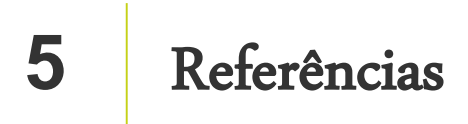

http://www.cnj.jus.br/noticias/cnj/85075-sistema-digital-do-cnj-vai-cadastrar-presos-e-foragidos-da-justica

http://www.cnj.jus.br/noticias/cnj/85189-carmen-lucia-apresenta-novo-bnmp-a-presidentes-de-tribunais